# COMMODORE MAULINK

MEETING 64/128 USERS THROUGH THE MAIL Jean Nance, President

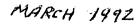

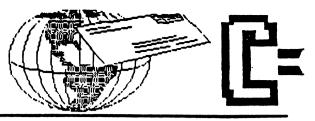

## MEETING MEES

## JEAN NANCE

WELCOME to ME BOB BLAKESLE, DAN HARRELL, ROBERT IRELAN, KOLCZAK, STEVEN WELCOME to new members: DALE BELLIVEAU DAN HANEY, JUDITH RELAN, GREG KILGORE, STEVEN MCCLAUGHERTY, JUDITH FRANK KOLCZAK, STEVEN McCLAUGHERTY, ROBERT J. PETERSMARK, JAMES F. RUSS, LOIS (Heidi) SEGER, CHARLES F. SWINGLER, ROGER W. VOGT, IRWIN H. WEBBER, LILLIAN WELKIE. Their bios are in the March membership list. Write to them and get acquainted.

ADDRESS CHANGE: The address of JEAN NANCE, and therefore the address of "Meeting 64/128 Users Through the Mail", has been changed. I haven't moved, just a re-numbering. The new address is:

1576B County Rd. 2350 E., St. Joseph, IL. 61873.

MARCH LIST: The March membership list is sent with this Commodore Mailink. BRIAN VAUGHAN keeps our membership records and works up each membership list. It is no small task to handle all the required information and turn out an accurate and usable listing. We are all grateful to Brian. This will be your record of the membership until September. Keep this and add to it the names and addresses of new members from the May and July issues. NOTICE that Michael Lee and Elaine Williams is changed to Michael and Elaine Williams . Their correct listing is in the March list. The "Information" section should also be kept on file until September. Thanks to BILL LYONS and DON DROEGE who provide the information on QLink members, Resource People, and radio hams. Send corrections or additions to these lists to them.

MARKED NAMES: In the January MaiLink, I asked members who would be willing to answer all correspondence to agree to have their names marked in the March membership list. We didn't hear from as many people as we might wish, but those whose names are marked with an asterisk (\*) indicated they would be willing. I'll continue to accept names for an update in the May issue.

<u>ADVISORY COUNCIL:</u> JOE GARRISON has resigned from the Advisory Council. GEORGE STEIDUHAR has agreed to serve on the Council in his place. Present members of the Council are: FEROL AUSTEN, ED HETTLER, BILL LYONS, SHIRLEY PATTERSON, and GEORGE STEIDUHAR. ELLY CAREY and BRIAN VAUGHAN, treasurer and membership records secretary, also advise on decisions regarding group policies.

ETHICS: Some time ago, a member mailed an ad to all members, for disks he was selling. I told him he was violating group policy, and asked him to stop, and he promised to do so. Our policy on use of our membership information was stated in the next MaiLink and is at the beginning of this March membership list. Recently, this person began sending out advertising for yet another commercial offering. He claims that most of our members are on a list of Commodore users that he bought. He is not using our membership

list, but this purchased list.
This is a group of people who help and advise one another. If we receive advertising material from any member, even one with whom we have never corresponded, we are apt to regard it light in a more favorable than advertising that comes from a stranger. This person is taking advantage of that attitude of trust. Each of you must decide what you think about our policy, and this member's interpretation of it. If you don't like what he is doing, don't buy from him. I have seen one sample of his disks and I don't think you will be missing much

you will be missing much.

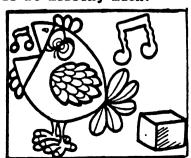

# ADDRESSES for MEETING 64/128 USERS THROUGH THE MAIL

Organization business and membership...Jean Nance, president. 1576B County Rd. 2350 E, St. Joseph, IL 61873 Dues and donations...Eloise Carey, treasurer. 1701 Los Osos Valley Rd., Los Osos, CA. 93402.

Membership addresses and biographies; corrections and changes...Brian Vaughan, 2101 Shoreline Dr. 352, Alameda, CA 94501

Commodore MaiLink is published every other month by Meeting 64/128 Users Through the Mail. Commodore (R) and the Commodore logo are both trademarks of Commodore Business Machines. Inc. A11 references to the foregoing should be so noted.

Copyright 1992 by Meeting 64/128 Users Through the Mail. All rights reserved. No part of Mail Link may be reproduced transmitted in any form or bv anv means, electronic or mechanical, without permission in writing from Jean Nance. The names, "Meeting 64/128 Users Through Mail". the "MaiLink", (in Commodore MaiLink) are also copyrighted.

and all opinions expressed in this publication are the views of the authors and in no way necessarily reflect the viewpoints. attitudes, or policies of Meeting 64/128 Users group unless so stated or indicated.

Neither Commodore MaiLink Meeting nor 64/128 Users Through the Mail advocates condones the piracy of copyrighted software. All programs published are with the permission of the author or the best are, to of our knowledge, in the public domain.

Software offered for sale is said by the seller to be either public domain, or if commercial, is the original disk with the original documentation.

All manuscripts, or any material for review or publication should be sent to the editor of the next issue (see "Editor's Desk"). MailLink reserves the right to edit submissions.

EDITOR'S DESK

TUST A LITTLE

Greetings From Texas! Thanks to JEAN for the opportunity to be MaiLink editor. Many thanks those of you who submitted articles, questions, responses, tips, & general information. Thanks to BRIAN VAUGHAN for taking care of the member bios and for the mailing labels. Thats alot o f Congratulations and thanks to TOM ADAMS for taking over the duties of printing and mailing the MaiLink. ELLY recently gave up the task. Thanks for all you have done and continue to do ELLY! issue will be editted by JEAN NANCE & BILL LYONS. PLEASE send Geos material, or any updates of Resource people or QLink members to Bill. Other material goes to Jean. DEADLINE: April 21. LONG articles, numerous items should be on DISK please. Short items can be written or typed. My apologies to those of who wrote to me & have given up hearing from me. I dearly love to write letters and try best to answer them, but sometimes my good intentions fall by the wayside. I promise to answer any mail. Best Wishes To You All! Jolene E.

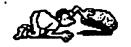

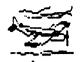

# MY SEARCH FOR THE PERFECT STUDENT WORD PROCESSOR

By Bob Hunter

After a pair of Commodore 64's became part of my classroom a few years ago, I began collecting software for use with them. Since word processing ranks high in my list of computer functions, I almost immediately began looking for a word processor that would be suitable for student use.

My first choice was Word Magic, a word processor designed for students. Although easy to use, it possesses not only all the standard word-processing features but also some special features that make it good for classroom use: it allows 80-column text entry, it can append Basic Paint files, and a student workbook can be obtained for it. Alas, I couldn't afford the cost of a license to use it in my classroom.

My next choice was Pocket Writer or The Write Stuff, both favorites (along with geoWrite) of mine. I wrote to Digital Solutions and Busy Bee Software to ask permission to use them in my classroom. Eric Lee granted me permission to use TWS in my classroom for an affordable amount, and I introduced the program to my class. Some of my better students took to it for writing stories and for playing with BB Talker. However, most of my slower students showed no interest in it.

My final choice was Story Time, a word processor for elementary school students. I bought a lab pack and introduced the program to my class. Its ease-of-use and large letter size encouraged some of my slower students to use it for writing letters and making lists, but (perhaps because of those very same qualities) few of my better students used it.

Although I still haven't succeeded in selling word processing to all of my students, I consider that the use that is made of Story Time and The Write Stuff in my classroom makes my investment in those programs worthwhile. I would appreciate hearing from other CML members regarding the word processors used by their children or students.

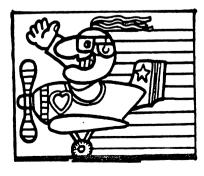

SAVE- AND- REPLACE BUG CLARIFICATION (From Alf H. Jonassen)

I feel that my comments on the save with replace bug in the November MaiLink were a little unclear, and I would hereby like to clarify: (1) Using the specifier Drive 0 will drastically reduce, but completely squelch the savewith-replace bug. (2) The bug does not exist in the 1571 inside the newer 128-D model. the model without a carrying They have fix ROMs handle. installed already. I think the 1541-II doesn't have the bug, but I'm not sure about that. (3) The JiffyDos and fix ROMs for the 1571 also cure several bugs. other severe includes the slow recognizing of some disks, slow writing to the back side of the disk, file corruption, relative inability to burst load locked files and several other errors. MORE (FROM REX WHETZEL)

Rex sent in an article by P. S. Slaymaker, from the newsletter of the Suncoast Computer Club. of Clearwater, Florida dealing with the "SAVE AND REPLACE BUG". The author agrees with A.B. Sharon, that the problem is caused by not specifying the drive number when saving files. He states that his information in taken part "Compute's First Book of the 128". This topic was discussed in the September, 1991 and the January, 1992 MaiLinks.

FEEDBACK ON WADE PORTER'S PROBLEM WITH C-64 KEYBOARD: (FROM MUNEER AHMAD KHAN)

As he stated when he pressed any key he got a "Q", arrow, or some other letters not associated with the key actually pressed.

My answer is: This is not a faulty IC, but caused by joystick plugged with auto-fire on, this problem usually occurs only due to this. Try to change stick, or unplug the joy joystick and try again. advice to solve this problem is to disconnect your joystick from the system then check the keyboard by pressing keys. (if it works okay, then problem must be in joystick). Now reconnect the joystick, checking to make sure the auto-fire is off. (If you do not have an your auto-fire button on joystick -then the trouble may be in the joystick cable or the fire buttons). If you still have problems after all this testing, then try switching the CIA chips. This problem was also discussed in January, 1992 & November, 1991 MaiLinks.

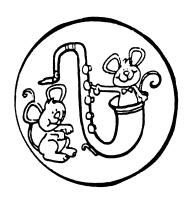

FEEDBACK ABOUT PIRACY FROM REX WHETZEL

I tend to with agree Donald Squire's article on piracy but then again some of the the blame belongs on selling the companines software.

How many times have you laid down hard earned bucks for program "X" only to find i t sorely lacking in quality? How many times have had you problems with a program and got a run around or no response at you all either from where bought it or the source of program itself?

True that is no excuse to turn to piracy but then again these irritations pile up and one thing leads to another.

I wonder how much piracy there would be if a back up disk was included with all programs that were copy protected? I also wonder how much piracy there would be if a replacement disk could be had for exchange and \$5.00 or so?

What to do if you find yourself with pirated program? Seems fairly simple to me. If you find the program useful and worth the price then buy it. Out of work or can't afford it at the time? Then simply purchase the program when you get back on your feet. program isn't If the useful and you aren't going to use it just copy over the disk the next time you need one.

FEEDBACK ON CLASSIFIED ADS: (FROM HENRY BLAKE-KNOX)

there i s an Page announcement that members now advertise software or other personal profit-making projects MaiLink as As an individual who permits. might be benefitted by change, I still regard this a RETROGRADE move. It is opinion that our club should stick strongly to its policy of frowning against use of its members in private support οſ any enterprise either in this way or by use of its membership list.

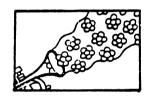

# FINANCIAL REPORT

12/20/91 BALANCE-- \$2713.56 1-2/92 EXPENSES ---- 354.06 1-2/92 DEPOSITS ---- 636.30 1/92 INTEREST ----- 9.35 2/18/92 BALANCE --- \$3000.15

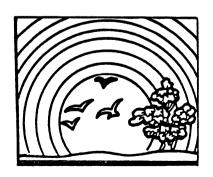

# FEEDBACK ON 24- PIN PRINTERS (FROM LARRY NESS)

This is to inform other members that may have same problem - my problem was solved by using the LQ- 1500 printer driver from GeoWorks, available on the Driver Disk at cost of \$10.00. Also thanks to all the members who took the time to write to with some suggestions. Special thanks to Wade Porter and to COMPUTE! Gazette's Steve Vander Ark who sent me a disk full of 24-pin drivers. recommend the LQ-1500 and Epson 90 dpi (24-pin) drivers.

(Editor's Note: I also discovered the LQ-1500 print driver - it was already on my Geos disk. Works great for my Star 2420.

# (24- PIN PRINTER WITH PRINT SHOP) (FROM REX WHETZEL)

In regards to the article by Joe Garrison on avoiding pin printers I can verify that what he stated is quite accurate. I was at a hamfest where the club was using The Print Shop and tried using it 24 а pin printer. Graphics that were supposed to take up a full page, printed out about two inches pass the perforation!

(Editor's Note: For those using FGM, if you have V.6, read manual page 101, paragraph titled: 24 Pin Printers.... I also tried my 2420 and Print Power/Looney Tunes— if there is a 24— pin driver on either of those 2 prog. disks I evidently did not find it.)

# FEEDBACK ON COPYRIGHTS: (From Alf H. Jonassen)

The fact that a magazine or supplier cease to exist does NOT make their titles public domain. The copyright is often transferred to parent a company, original author, Or sold to a third party. happens once in a great while that such software is public domain, but then it is a willful action of the copyright holder. However, I can nothing immoral in giving a program which is no longer commercially available, as the copyright owner will lose nothing. However, you should NOT upload such a program to a BBS. Our member Rick Kephart told me that his favorite BBS had to close down because copyrighted program was there.

# FROM REX WHETZEL

For an excellent short article on the battle over copyright protection of computer programs go to your library and ask for Forbes the 06MAR89 issue and go to pages 130-137, less two pages of advertising.

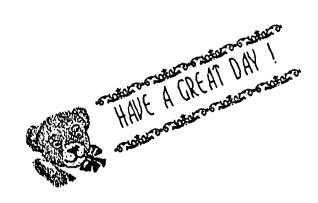

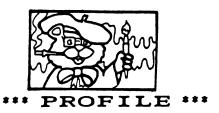

#### Bi 11 Lyons

Bill was born on a farm near Columbus, Ohio, and lived in various places while growing up: Boston, New York. and to southern Ohio. He came California when he was 17. wife, Gloria, was born in Green Bay, Wisconsin, and came to California as a child. Lyons have one daughter, and a grandson who married Was recently.

Bill spent 2 years in the army during WW II, then worked in a post office, a bank, and finally in a savings and loan where he was in charge of data processing equipment. He saw the change from punched card and vacuum tube calculators to modern computers. He retired 10 years ago after a heart attack.

He had vowed that when he retired he would never again get involved wih computers, but within a year he bought his C-64, and later upgraded to a C-128. He says, "I guess I just couldn't get it out of my blood". He joined "Meeting 64/128 Users Through the Mail" to meet other people with like interests in home computers, "I have made some and says, through friends correspondence, and I feel it has gone well beyond iust interest in computers." Bi 11 has been guest editor of MaiLinks and co-editor of two, and will be co-editing the May 1992 issue. He is a member Advisory Council, and the maintains the lists of QLink members and resource people for the group.

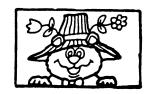

# XETEC SUPER GRAPHIC

#### GOLD INTERPACE

## Bob Estand

I phoned Xetec and asked why the Xetec Super Graphic Gold printer interface was discontinued. I talked to a very knowledgeable person who explained the situation in detail. The cost of this item was nearly twice that of other available interfaces, were consumers apparently either unaware of the many features, or unwilling to pay for them. Upon completion of the manufacturing run of Gold, unused components were used in their other products, with the exception of the special components needed for the Gold. Upon exhaustion of the supply of these special components, no additional orders were placed with their supplier for them.

Xetec continues to make the less expensive interfaces but are phasing out the 64 items, with current efforts being directed toward the market. Xetec will continue to repair any of their products, Gold included, as long as they or can obtāin the have components. They do have repair parts on hand but NOT ONE complete unit. No future plans for manufacting a rerun of this item are contemplated at this time and it is doubtful if there ever will be. So, the bottom line is, due to lack of interest/purchases, 64 users have lost what I think was one of the great peripherals for our systems.

(From Jean Nance. It is said of human abilities, "Use it or lose it". I am a frugal person and hate to advise anybody to go out and buy, buy, but it looks as if in the Commodore world, it is: "Buy it or lose it.")

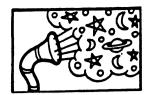

FEEDBACK ON 'CLOCK SPEED' (FROM ALF JONASSEN)

Accepted that microprocessor is the heart of computers and any computer being very precise and logical. the word usage associated with them should also be just as precise in accordance with Midterminology. accepted paragraph the 'about' and following this "to be exact" is confusing.

May I elaborate somewhat: oscillator circuit nor crystal is ever exact. These are all made within accepted manufacturing tolerances. don't make contention with the C-64 nor the C-128, yet as a person upgrades into the PC preciseness i s world this mandatory. into Advancing multi-tasking this is slicing that time for use by different applications.

Ticks and oscillations are not the same. Granted the frequency of oscillations are a function of the particular chip, don't let anyone confuse you that this is the same as 'ticks'.

An accepted term is 'tick'. However, it is not stated that there are over million ticks per second. The defined as tick i s approximately .055 second. Α hard figure to use S O the i s used. reciprocal 'ticks' Universally, the clock approximately 18.2 times per second this equals 1/.055. Using a PC, I have a disk from NIST which sets the onboard CMOS clock in synch with the atomic clock at Ft. Collins, CO. It's report that the is onboard clock is within 1

of the atomic clock if set to adjust the clock. CMOS clocks are largely inaccurate. a good battery helps, tho.

The figure of .000000977 seconds per tick is dead wrong. It is .055 seconds per tick as called out above. This is a very important aspect with the multitasking in use today.

for My apologies this lengthy explanation but to understand the computer (anv this must computer) considered. Programmers spend hours trying to shave a few more cycles off their code to make it run just a wee bit faster.

# OF INTEREST:

DON DROEGE. Ham radio computer buffs who are chess players meet on the following frequencies and times on a daily basis:

7218 KHZ at 1 PM CST 18165 KHZ at 11 AM CST.

MUNEER AHMAD KHAN Wishes to correspond with from 128 users.

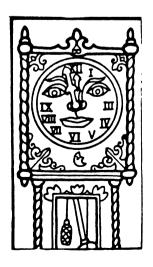

# DUAL TOP GROS

BY DAVID DREW (Copyright 1991)

Getting tired of continually swapping your "C" drive? Tired of taking all morning to page through the Desk Top on one of your 1581 diskettes to find that obscure font? Well if you are, but still have a little energy left, then give Dual Top a try. Dual Top is used instead of Desk Top but does not replace it. I have been using DT 128 version 2.5 for about 4 months and really like it.

The DT system allows any of three drives (one can be REU) to be used directly without swapping. You just click on the drive box to open the disk. One thing I like is that DT shows what each drive is. On my system, the 3 boxes show 1571, 1581, & r1571 (the REU). If you do need to swap drives there is a drop down menu to do this easily.

Dual Top shows the directory of two disk drives side-by-side. One window is labeled "SOURCE" and other "DESTINATION". This tells you which way you are going when copying. Also, any function (like printing) is performed on the SOURCE window, but you can easily reverse the designations by clicking on the window that you want to use as the SOURCE. Each "page" of the directory shows 15 files. You can use the function keys to go can use the function keys to go up or down one page at a time or to go to the first or last page. There is also a gadget (Express Publisher calls this a "thumb"; a what?) that you can move up or down with the pointer to move around the directory. DT can sort the directories alphabetically and directories alphabetically and you can even set the program to do this automatically. You can set the program to display directory (or which directories) you want exiting an application when (ie., you can have one or two

directories and they can be any combination of the A,B,C drives.) Another feature of DT is that you can exit to Desk top if you wish. Occasionally I find the need to do this and really like this feature. With DT, you just click on the name to select a file and double click to open an application. If you want a number of files that are together in the directory you can just click and drag your pointer. If you are copying a lot of files and need to abort you can do this too. One note about copying, DT does not warn you if your are over-writing a file with the same name. DT has other features but to be less "windy" than I usually am, I won't write about those.

About the only problem that I find using DT is that without icons it is sometimes hard for me to tell what a particular file is. But here is a tip to help overcome this: I prefix every file so that I can tell easily what it is. A GeoWrite document might be labeled GW.Miss12/91. An added benefit of the prefix with DT is this groups all of the same type files in the directory if you set DT to alphabetize.

One restriction I found in the manual is that DT will not work on an unexpanded system with different drive types. DT is shareware written by Paul B. Murdaugh 2253 N. Kansas Ave. Springfield, MO 65003. Note: I used version 2.0 with GEOS 64 for a short time and found thata version 2.5 is much better. With DT I no longer have to do the "C" Drive Shuffle or the Desk Top Paging Polka — saving me time and aggravation. I recommend that you give it a try.

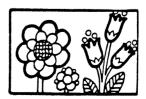

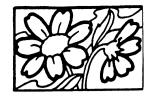

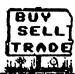

no docs with it).

# BUY/SELL/TRADE:

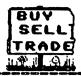

FOR SALE: "CardKey" (by Cardco) numeric keypad for the 64 \$10 obo send SASE to Keith Keller

WANTED TO BUY: Any and all spreadsheet programs for the 64/128 & GEOS. Keith bought the keypad at a garage sale. Cleaned it up and presumes that it works, but has

ALF H. JONASSEN has a stack of high quality adventure, role playing, and simulation games for sale A11 or trade. originals complete with packaging and manuals. For traders, send a list of what you have: all kinds of software considered.

FROM: JESS WYDER
WANTED TO BUY: Cartridges Snapshot (any version). Final
Cartridge and a Fast Load, also
8k Ramboard to use with
Maverick. All must be
reasonably priced.

FROM: REX D. WHETZEL I have quite a bit of software for sale, mostly games, Battle of Antietam -\$10; GEOS V1.2 and 1.3 for \$15, plus other stuff down to \$2.00. I'll discount if you buy alot and will consider trade for quiz/trivia games towards a shortwave receiver with digital readout. A11 are commercial programs NONE i s public domain!!! Send large SASE for to:Rex list D. Whetzel. 1455E 650S. Wolcottville, IN 46795.

FROM REGINALDO PEREIRA LEAL (of Brazil)
Wanted to Buy: The schematics or Service Manual for the Commodore MPS-802 printer. He has one that needs fixing. The 6504B and 6532 chips of MOS TECHNOLOGY. They are heart of the Commodore MPS-802 printer; not available in Brazil.

D. (From: Rex Whetzel continued) I have 27 commercial programs to sell at this time. in all plus a few books, magazines and 300 baud modem. Will sell all for \$100 plus postage. Call if you wish at 219-854-2909 best time is between 7PM and midnite EST.

FROM: MUNEER AHMAD KHAN
He would like to swap Graphic
Collection Disk for GEOS,
Fontmaster 128 or Superscript
128. Also wants Action Replay
or Final Cartridge.

JEAN NANCE has extra copies of The Commodore MaiLink, from 1989, 1990, and 1991. \$1.00 each, including shipping. Money goes to the group.

WANTED TO BUY: WarpSpeed cartridge from Cinemaware. Does Anyone have one they no longer use or have any idea where I can find one? Contact Lynn Novack.

FROM JOE TOMS: Wanted to Buy : RunPaint, or Doodle Drawing Program, & Where In The USA Is Carmen San Diego?

# CLASSIFIED ADS:

PETER NATALE: The following software performs equally well on the C-64, C-128, PLUS4 and C-16.

DIET-NUTRITION PROGRAM. Evaluates two or more foods for their nutritional value compares them to the USDA standard. Prints out results. \$29.95 (includes S&H). TAX PROGRAM 1991 Will compute

your federal income taxes and print out forms 1040 and schedules "A" and "B". \$29.95 (includes S&H.) Future updates \$15 to registered owners. Deduct \$3.00 if formatted disk is sent with payment.

PAUL McALEER: Commodore Information, news, reviews, editorials and more! Get it all in MICROBYTES, the Commodore Resource. We publish 5 times a year, and each issue costs \$2. Subscriptions are available. For more information, send SASE to Microbytes, 2648 Kenilworth, Berwyn, IL 60402-2549. 

"BUY/SELL TRADE" and "CLASSIFIED ADS" are published as a convenience for members who have something to sell, or are looking for an item. "Meeting 64/128 Users Through the Mail" does not recommend or endorse anything advertised for sale by members. Always use good sense and due caution in buying from someone you don't know, including members of this 

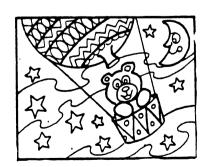

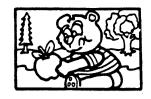

## **SCHOOLNETWORKING**

# Fender Tucker

There are uses of the C-64 that I never dreamed were possible, until I got a letter from Dale Holden, an educator from Manitoba, telling about the work he has been doing for several school systems. He connects up to 8 C-64s to one CMD hard drive and printer, and NETWORKS the whole thing. Eight students at a time can program students at a time can program or play and not a single 1541, 1571 or 1581 is needed. Disks can't get lost or damaged. Students and teachers can share files, programs, assignments. Time is files, saved because every computer JiffyDos installed.

Teachers who are hard-core IBMers have been amazed at the capabilities of this system. School boards were impressed when Dale quoted them a \$1200 price tag for a system consisting of a HD-20, C-Scan+, cables, and Jiffydos for 8 cables, and Jiffydos for 8 existing C-64s. A single IBM would cost more than that. C-Scan+ is CMDs multi- plexer which allows up to 8 computers to share a hard drive or a printer. Maybe the school system in your town has access to plenty of C-64s and never considered networking them because they didn't know it was possible. If you, or a school you know of, are interested in more information, write to: Dale Holden, Box 1170, Minnedosa, Manitoba, ROJ 1EO Canada. Canada.

Reprinted from Loadstar # 92, slightly condensed.

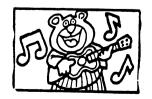

# MAIL GUIDELINES

From: Jean Nance

Did you ever wonder about that bar code that appears at the bottom of some envelopes? That is a part of a U.S.P.S. system for expediting mail. Each system for expediting mail. Each piece of first class mail is scanned by a machine that looks for a canceled stamp, and then for an address. If the machine can find a stamp and can find and read the address, a bar code is stamped on the envelope. Mail so marked will move considerably faster because it can be handled automatically. Here are some that your rules to help assure mail gets there as fast as possible.

(1) Use white or very light colored envelopes or address

labels.

(2) Put the stamp in the exact upper right hand corner of the envelope.

(3) Put the address or address label in the middle of the envelope.

(4) Print the address in dark

black ink, NLQ preferable.
(5) Use plain text, pica or elite,

(5) Use plain text, pica or elite don't use italic.
(6) Use all capitals.
(7) Put the city, state, and zip code, on the last line of the address, with 2 spaces between the state and zip code. Use the 7 digit zip code if you know it. (8) Have no print on the envelope

below the address.

(9) For foreign mail, the name of the country should be on the last line, alone, and in capitals. Brian Vaughan prints our

newsletter address labels following these rules. Notice your MaiLink label. A brochure is available from your P.O. with examples of the proper form. Thanks to Josh Jacoby, of North American Commodore Users Group Association, and his newsletter, "NACUGA News" for some of this information.

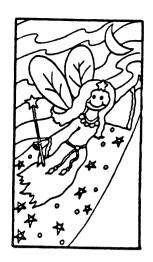

WISHING UPON A VISITAR From Vern Lustiq

Being a retired accountant I do my own check book, budgeting, and investment tracking spreadsheets. For some reason I never see the best (bar none) spreadsheet program for the 128 mentioned. I used it for years and now use Quattro Pro On AT. VISISTAR 128 is comparable to Lotus 123 and Quattro Pro in all respects; spreadsheet. database, and graphics. purchased my copy from TENEX some time ago and not sure if still available. it is includes a program disk, ROM cartridge and very comprehensive manual. originally comes from England. The U.S. distributor is/was Solid State Software, Suite 104, 1125 E. Hillsdale Blvd. Foster City, CA 94404.

(Tenex longer no carries VISISTAR 128, and as far BRIWALL knows it is no longer available.)

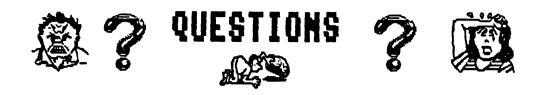

**Besseration of the second contract of the second contract of the se** 

PLEASE SEND ANY ANSWERS DIRECTLY TO THE PERSON SEEKING THE INFORMATION REQUESTED—THEY NEED HELP RIGHT AWAY.. ALSO SEND A COPY OF YOUR REPLY TO THE NEXT MAILINK EDITOR SO ALL THE MEMBERS CAN READ IT. THANKS!

FROM KEITH KELLER: Do GIF picture converters exist for the 64/128?

Keith has an Amiga and wants to try converting some nice Amiga pics to 64/128. (Editor Note: In Geos column (COMPUTE, Gazette Dec. 1991 Steve Vander Ark mentions Graphics and wrote that IBM bulletin boards have scads of graphics in the GIF format. He also mentions that there are several utilities which will convert them to GEOS: One is geoGIF by Randy Weems and available on Q-Link).

FROM KARLA KRAVEN: Help with FGM. She can't figure out how to use it. When I try all I get is File Not Found. What am I doing wrong?

(Editor Note: Karla - Hope the suggestions I sent you were helpful. I will go over them just in case someone else needs similar advice. TO LOAD FGM: Type: LOAD": \* ", 8 (press return), at Ready prompt: type RUN, press return -follow prompts and your in business. [If you are having trouble loading the program the problem may be a bad disk or copy just return or write to Ron and explain problem.]

To Load Graphics, Screens, etc. note that when you see the screen prompts which ask for the name of the file you must cursor left and type over the g. or s. etc, prefixes [or can just delete them]. If you type the filename after prefix [g.fish] it will look for filename: g.fish... And the result will be "FILE NOT FOUND". Another way is to Load File from the Directory.. When you see the prompt to type in the Filename just press (semi-colon) this will list ALL files on the disk, use shift key to go through files until you see name you want - press run/stop then cursor to the filename and press return. The manual has never failed me, if I have a problem I just go to the manual directory and search for the subject of my problem - usually find it, and read instructions, etc.)

FROM JANET BADDER: I have Beehive monitor made in USA, Model # ATI- 0200, Serial #0404302 8417, which husband purchased at auction. I would like to know if it is possible to convert this obvious IBM unit to be compatible with my 64. I called several people including the local Radio Shack dealer find no could concerning this question. Would like to hear from any of our electronic genius' out there in Commodore Land.

# ?

# QUESTIONS

FROM JOLENE EHRET: Have any of you tried to get the geoStore catalog that Steve Vander Ark mentioned in his GEOS column in December, 1991 issue of COMPUTE's Gazette? The address is: SUSAN LAMB geoStore 3575 East County 18th Street, Yuma, AZ 85365. I have written for it twice and have heard I have also nothing yet. written to Steve Vander Ark. Also has anyone been in touch with Roger Lawhorn recently. I wrote him in December for info maker. on his label enclosed an SASE (no reply), then I was given what is sposed to be his new address, sent him money order for the label maker on 2/1/92. Is he slow to reply or what? I have written to a company in his same town that I see markets his card maker. I will let you know what I hear, you know something but if Why do they please help. advertise if don't they respond?

### ???A TRIVIA QUESTION???

From Keith Keller: What is the WORST Peforming Program of your experience? Send your answers to Keith, he will tabulate and report results in a later issue.

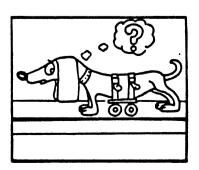

## WWCUG GRAPHIC SEARCH

# FROM SHIRLEY PATTERSON

I am looking for graphics that I had ordered from WWCUG but no longer available. Ordered 11/26/92 from them and was not until 2/13/92 that I received my returned check without comment (except for ComNet ads). If anyone has any of these graphic disks from them I would like to hear from you. PLEASE! & THANKS!

EMIL KALAR writes that he received notice that Bob Mahncke, WWCUG group is no longer in business of supplying disks from his library.

EMIL KALAR states that not all C-64 power supplies are potted with a plastic goo. Some have a voltage regulator that is not a 7805 IC. It can be replaced with a 7805 IC but as the pin connections are different, a modification can be made. This info comes from one of old Commodore mags. If you wish more info on this write to Emil.

DONALD A. SQUIRE needs some advice. He has a 64, with 1541-II drive, uses Speedscript 64 and Fontmaster II. He is writing a book and wants to know where/how he can send it via modem or disk to printer/publisher.

# 64 KEYBOARDS

### Elwood Grushow

As you know, as a computer gets old the moving parts wear out. The disk drives make more noise and reads fewer copy protectected disks. The electronics either work or don't work. I sold my C-128. I still have numerous C= items around here but no C= computer. I got out two broken 64's and some other parts Wednesday, the snow day, and started to work. I had a working C-64 system board by Friday night. Yesterday I put it in the box and tried to use it. I could not get any of the three keyboards to type all of the letters! I started changing CIA chips left and right. The trouble is in the keyboards!

The keyboards get old and do not work. I took one apart and cleaned it and there was a 50% improvement. Then I read my files and found an article on how to convert a Radio Shack #277-1027 keyboard to a C= 64. The article from June 1987 Computer Shopper relates how to rewire it to be "96% compatible". When I took the key board apart to clean I noticed that the Radio Shack #277-10277 had the same mounts as the C64. You can change the top parts as a unit and get a new keyboard for the C= 64.

The next step was easy. I bent a paper clip into a throwing horse shoe shape. That is a U with little points going in. Hook the points under the keycaps and pull straight up to remove keycaps. After a little moving made the keycaps from the RS key board match the C-64 original. The old 64 isn't bad to use now that you don't have to slam down the keys. It really makes a difference. The trick is not to rewire anything just remove the matrix board from the C-64 clean it with a dry lint free rag and put the new keys on top of it. You have to change locations of the far right keys. INS-DEL RESTORE etc., but it works!

Note: This was a message to Jean Nance from Elwood Gruschow, on FBN

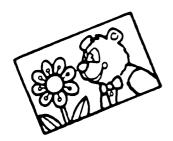

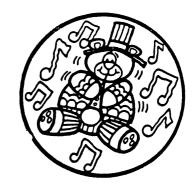

# GEOS AND 24PIN PRINTER From Jolene

There is a some help on the way for GEOS and 24 pin printer. Creative Micro Design had a new program called Perfect PrintLQ. This enhancement provides near laser quality from d/m printers. 360 x 360 on 24-pin, and 240 x 216 on a 9-pin.

There are also some drivers you can download from QuantumLink for 24-pin printers written by George Wells. EPSON24PIN90DPI (regular driver), EPSON24PIN90DPI (near laser quality), and EPSON24PIN DRAFT (faster print out, not LQ). Also available from BBS Post at (616) 534-1346.

I re-did the printer set up on Super Mario Bros. Print World from Hi Tech Expressions and it works fine with my 24-pin. I reset the dip switches on my Xetec Super Graphics interface to Transparent. I still want to try Print Shop.

# A REVIEW OF GEOS FONT EDITOR

Shareware by Jim Collette.

Reviewed by Will Jones

For years, I've been teaching chess to youngsters through a 4-H chess program. During the winter months, I've printed a weekly 4-6 page newsletter, with chess lessons, page tips and problems to help the kids learn how to play. One of the big problems I faced was putting chass diagrams in the Newsletter. I tried handdrawing them, rubber stamp pads, rub ons and GeoPaint but everything was messy, slow, tough to read and very unkind when a mistake was made. I finally found a GEOS program that not only solved my problem, but has been loads of fun and one of my most used files. This program is GEOS Font Editor Font Editor, shareware by Jim Collette.

With GEOS Font Editor I was able to draw a font with little chess piece graphics complete with the accompanying chess squares of each color. Now I can type in my chess diagrams quickly, change them easily if I make a mistake and with GeoWrite, I can put them anywhere on the page without a lot of hassle. And it has been fun! I've since designed a font based on little bones, and am working on a series of graphics that will be keyed as a font so I can mix them into my Geowrite documents without the bother of pasting from GeoPaint.

The documentation for Geo Font Editor is on a seperate file, prints out to 7 pages, and is clear and complete. I had no trouble using the program, except I created one font that was too large; it wouldn't work with GeoWrite. The manual explained the problem, but assumed I was

smart enough to correct it withcut help. I had to experiment for quite awhile before I figured out that I had to change the default width to a very narrow one and then only widen the font on the keys I was using.

Along with the ability to create new fonts out of thin air, the Font Editor also allows you to load existing fonts. They can then be modified, flipped, mirrored and scaled to different point sizes. It also has the ability to combine multiple fonts into one file by using 'fake' point sizes. This is a real plus to get around the limited number of fonts allowed in the GEOS desktop.

The program allows fonts to be created up to 48x48 points, with fonts that big you'd only be able to work with a few keys, leaving the rest blank -- the font being too large. Input is done with mouse, joystick or keyboard.

GEOS Font Editor is Shareware, and the author requests \$10 if you find it useful. If anyone would like a copy, I'd be glad to send it, as well as the chess or bone font I created. Trade for other PD GEOS or other programs would be fun, but not necessary.

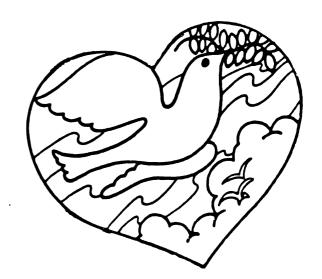